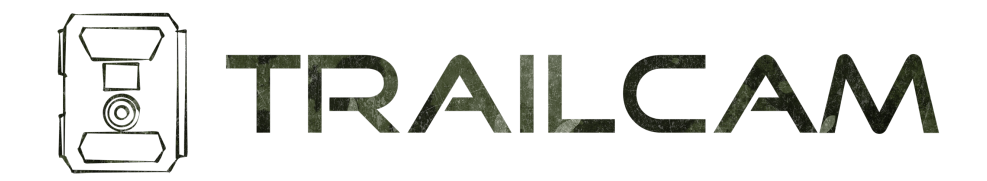

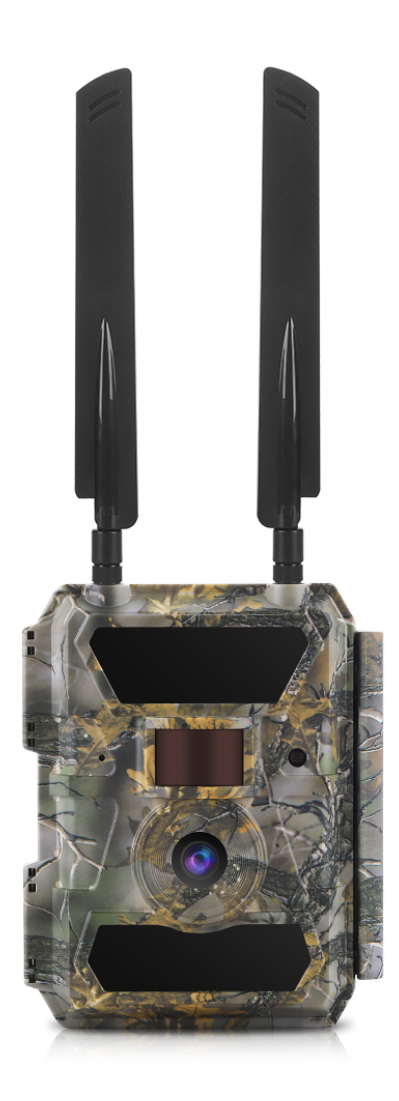

## Modell 4G PRO Wildkamera

### Bedienungsanleitung

V1.4 – Deutsch

#### TRAILCAM Kamera & Bedienelemente

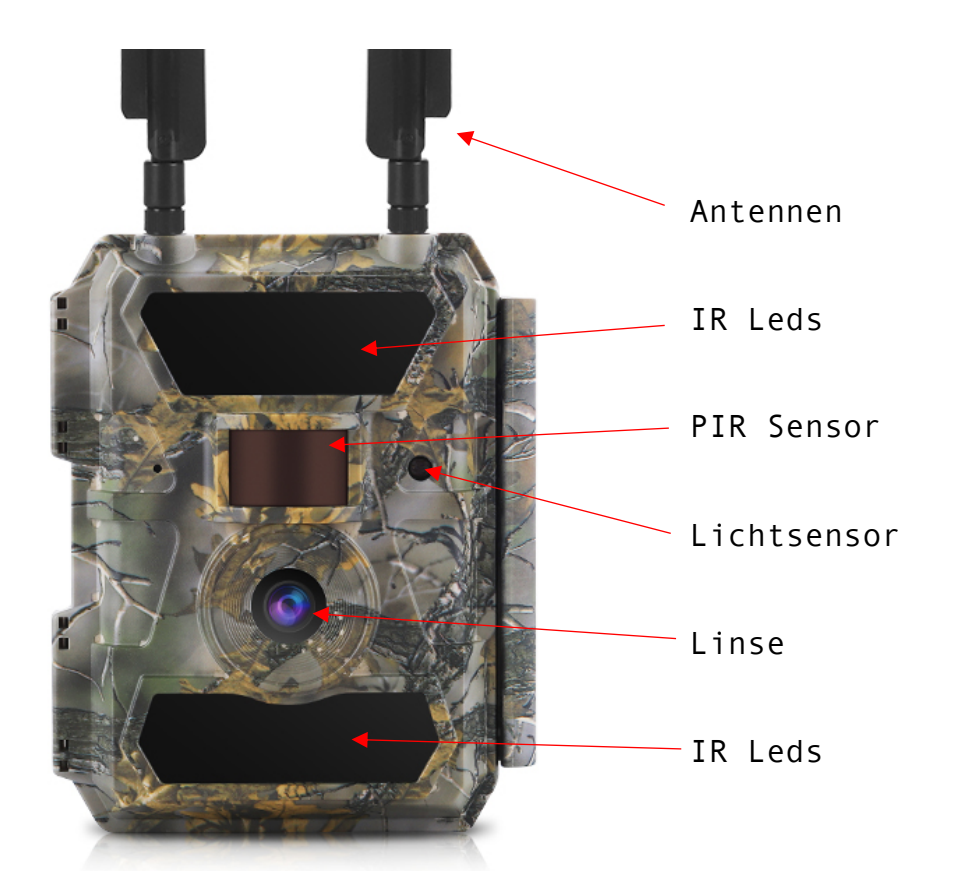

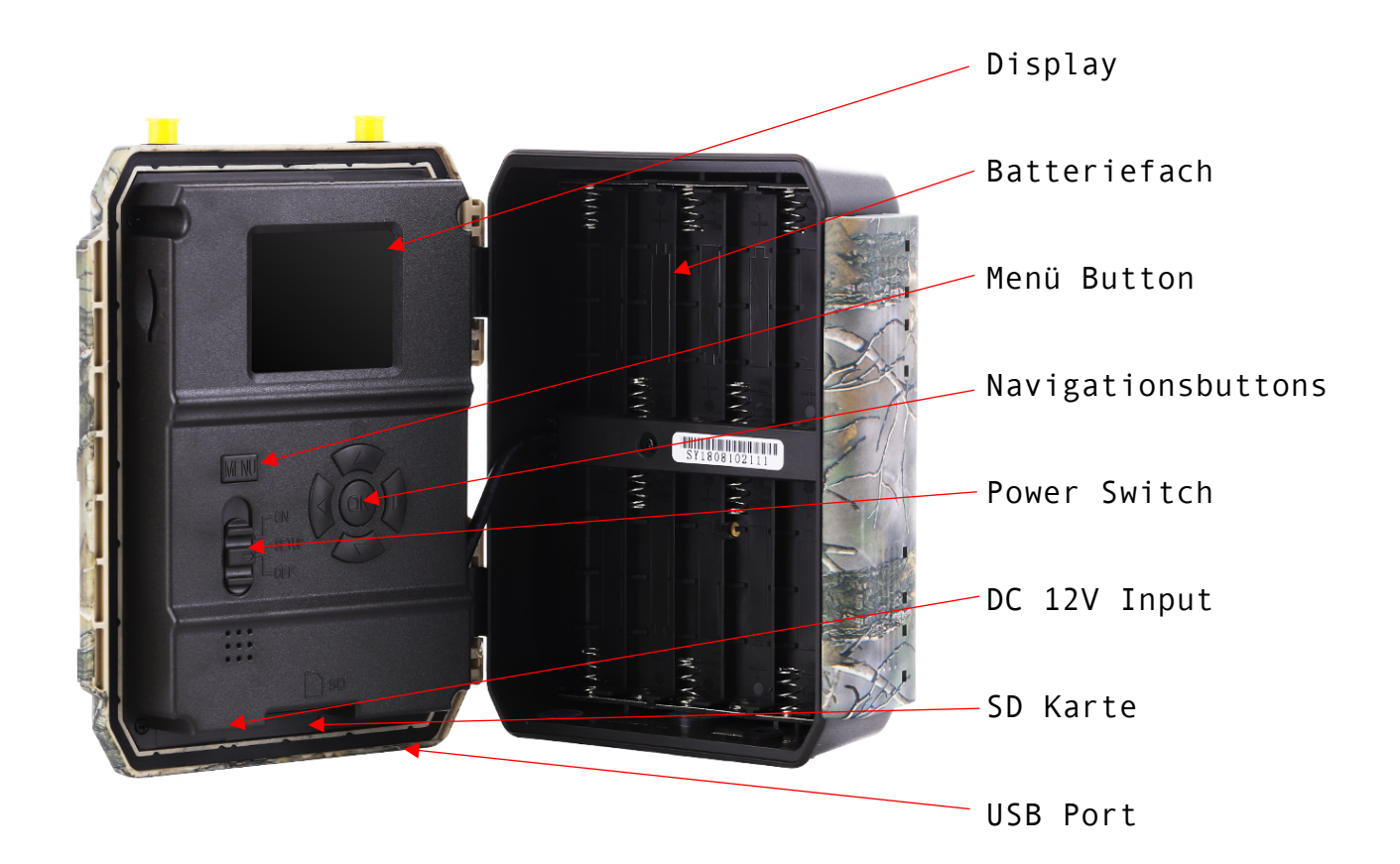

### SCHNELLSTART – ANLEITUNG SELBSTKONFIGURATION

#### Inbetriebnahme Hardware & Sendefunktion

- ERSTENS 2 x LTE Antennen montieren
- ZWEITENS Eine REGISTRIERTE funktionstüchtige Simkarte einlegen.

DRITTENS SD Speicherkarte einlegen // 8 – 32GB

- VIERTENS Stromversorgung herstellen 6 x AA Batterie, 12 x AA Batterie, DC Input 12V
- FÜNFTENS Power Switch auf SETUP einschalten
- SECHSTENS APN Einstellungen für Simkarte / Netzbetreiber eingeben >> Sollte die Cam die Simkarte nicht automatisch erkennen <<
- SIEBTENS App zur Fotoverwaltung einrichten oder Email Adresse für den Versand eingeben – siehe Seite 5.
- ACHTENS KAMERA auf ON schalten wenn alle Einstellungen korrekt getroffen wurden, ist die TRAILCAM innerhalb von 3-5 Minuten betriebsbereit und versendet Fotos

#### TESTFOTO auslösen

Um Ihre Einstellungen zu prüfen, können Sie nach abgeschlossener Konfiguration wie folgt ein Testfoto auslösen:

- ERSTENS Kamera Power Switch auf SETUP stellen
- ZWEITENS Warten bis Netzsuche abgeschlossen ist
- DRITTENS Taste OK drücken

oder

Sendevorgang Foto wird ausgelöst & an Email Adresse versandt

"SMTP senden" Foto wird übermittelt

- "Senden erfolgreich" Foto versandt
- "Senden fehlgeschlagen" Einstellungen prüfen

# **HOFER HOT SIMKARTE AKTIVIERN & AUFLADEN ÖSTERREICH / mit beigelegter HOT Simkarte**

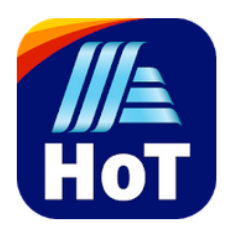

# **ERSTENS**

**"Mein HOT" App** von Hofer Telekom aus dem App Store oder Google Playstore herunterladen

# **ZWEITENS**

**Simkarte** über das Mein HOT App **registrieren**  TARIF **Hot Flex** – auswählen Registrierung mit Ausweis & Selfie funktioniert am einfachsten

# **DRITTENS**

**Guthaben aufladen**

€ 10,- Aufladung // reicht für ca. 2.500 hochauflösende oder 10.000 kleine gesendete Fotos.

# **DEUTSCHLAND**

In Deutschland empfehlen wir eine Simkarte von CONGSTAR - dort gibt es den "Prepaid wie ich will" Tarif mit 500MB um € 3,- pro Monat – ein ausgezeichnetes Angebot.

Simkarte bei CONGSTAR online unter www.congstar.de bestellen – aktivierte Simkarte in TRAILCAM einlegen.

# SELBSTKONFIGURATION

### **REVIERSPION BILDERDIENST EINRICHTEN**

**>> TRAILCAM versendet die Fotos & Videos direkt ins App <<**

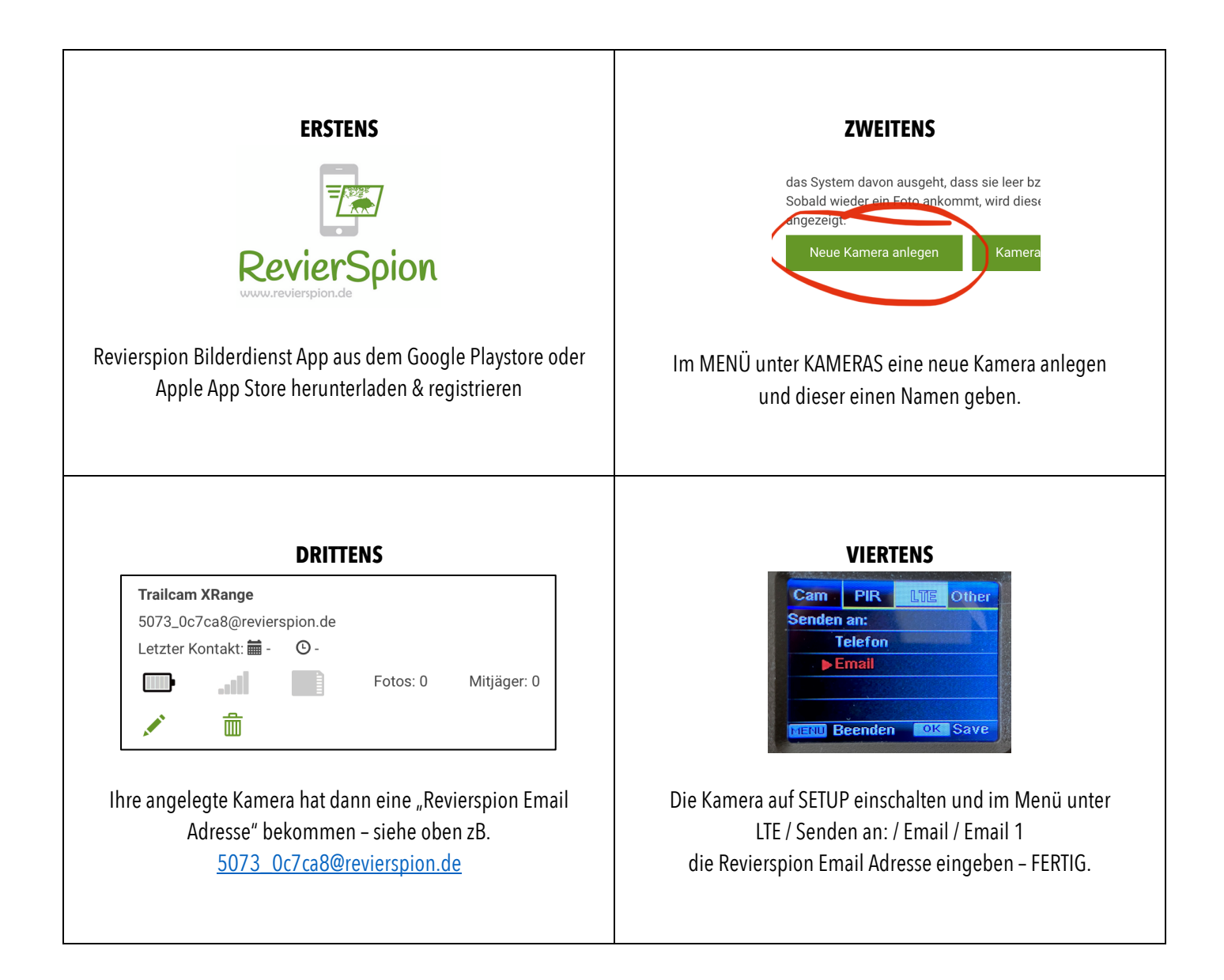

# KAMERA Menü<br>Menü Übersicht inkl. Standard Einstellungen

Empfohlene Standard Einstellungen in ROT

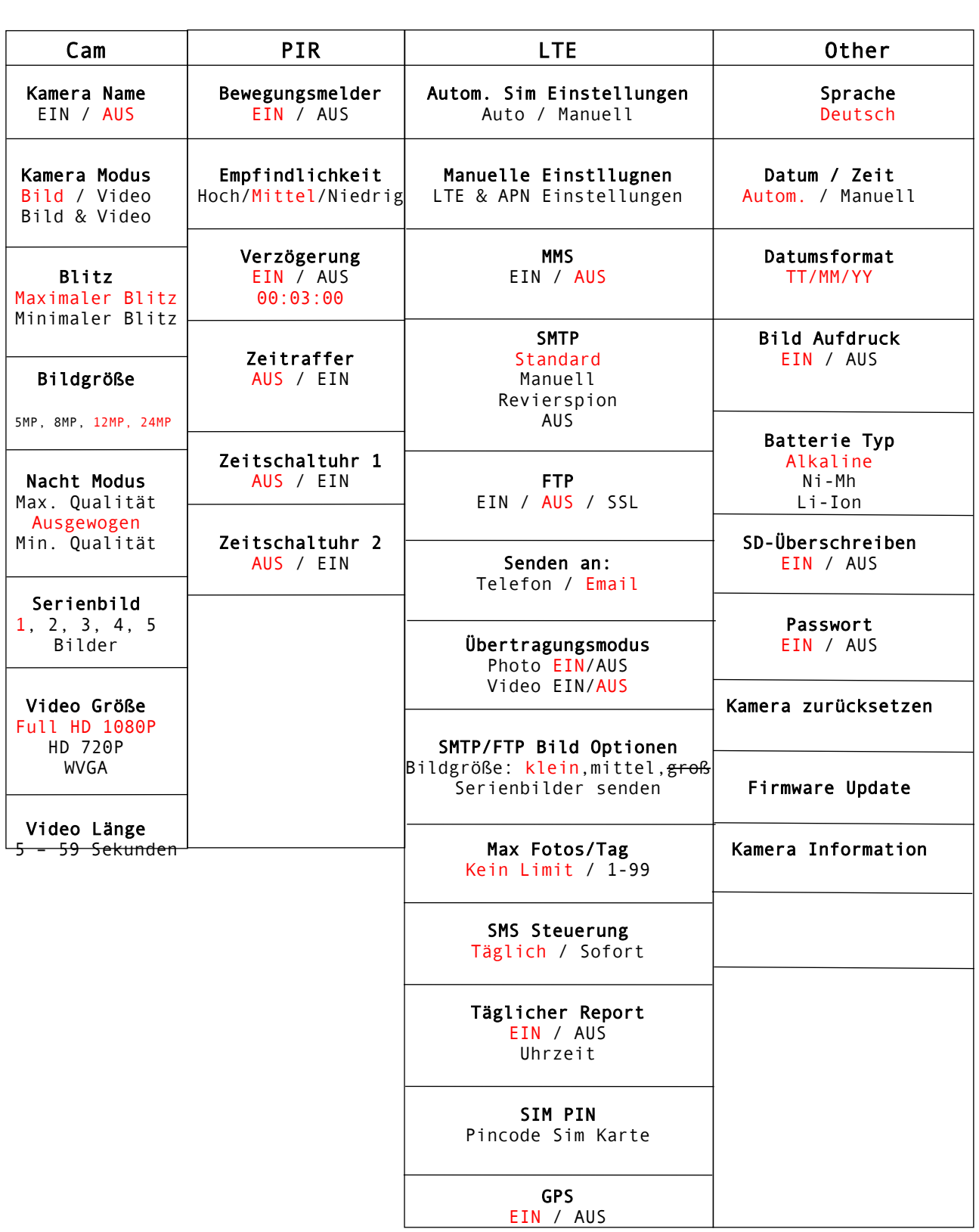

### Stromversorgung

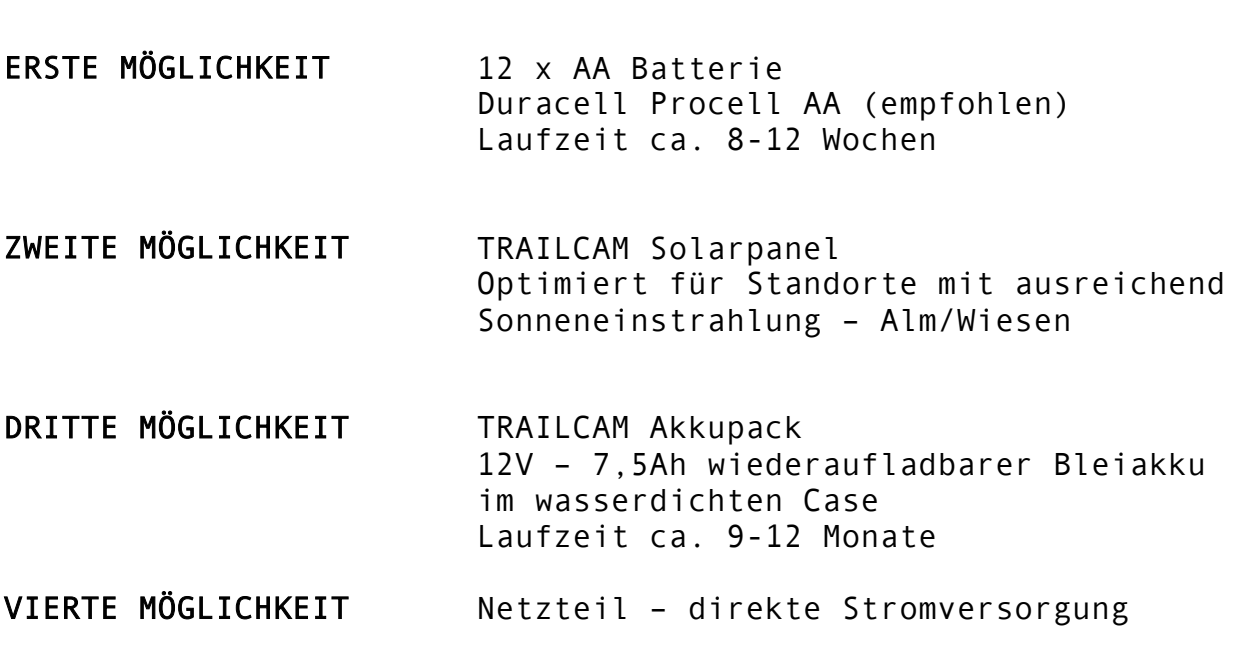

# SD Speicherkarten Empfohlene Speicherkarten Größe 4-32GB

### Bilder

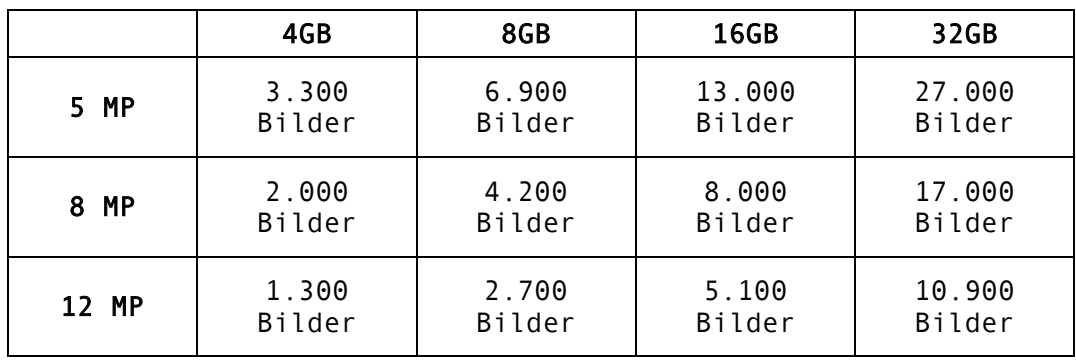

### Videos

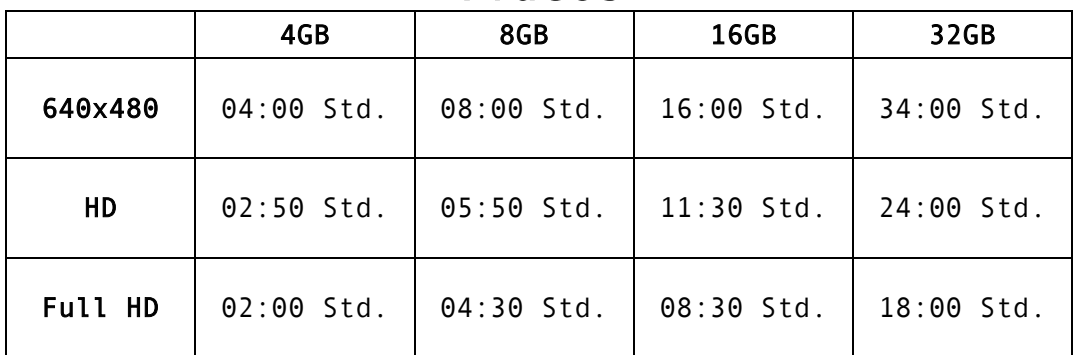

## Menü Detaileinstellungen

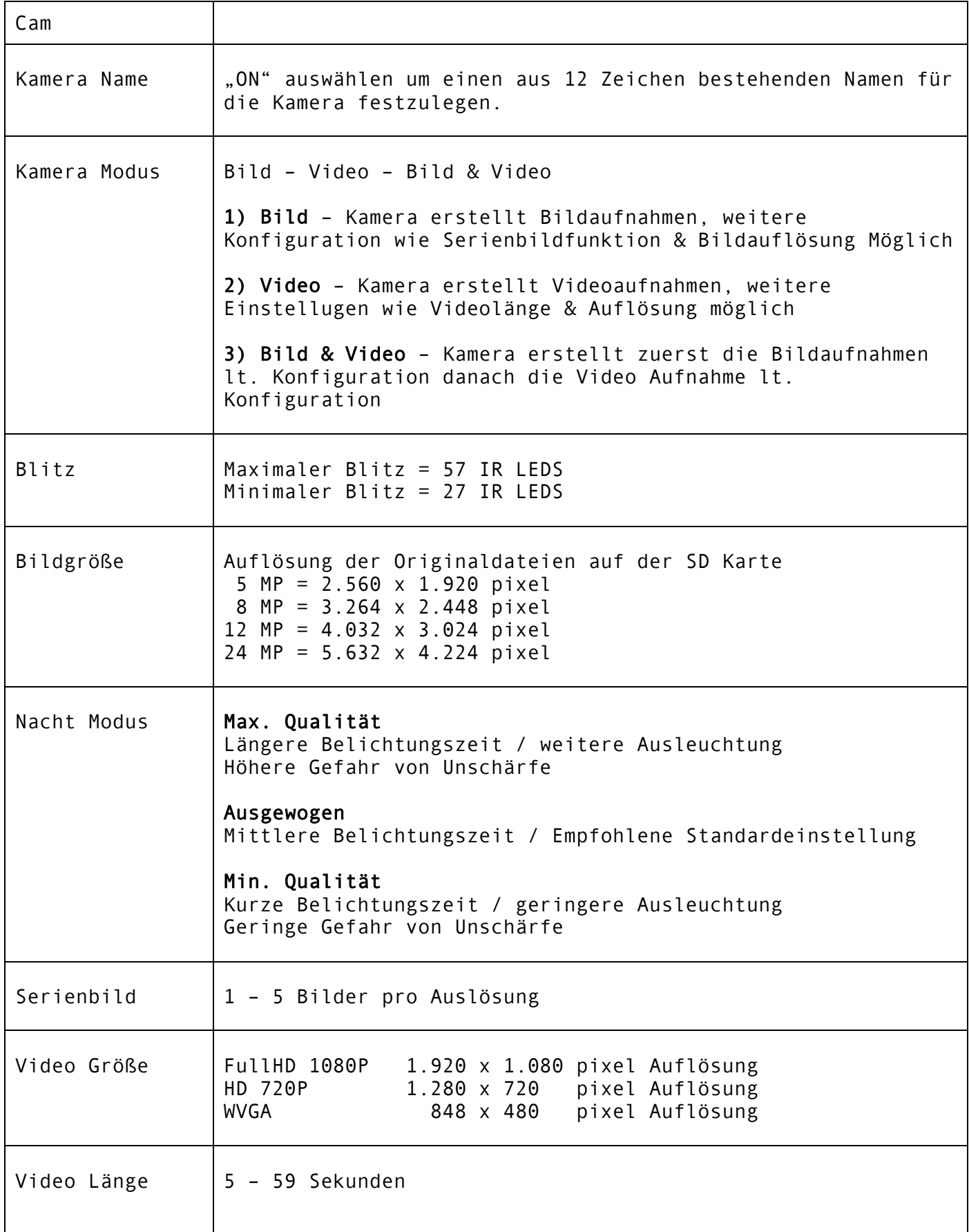

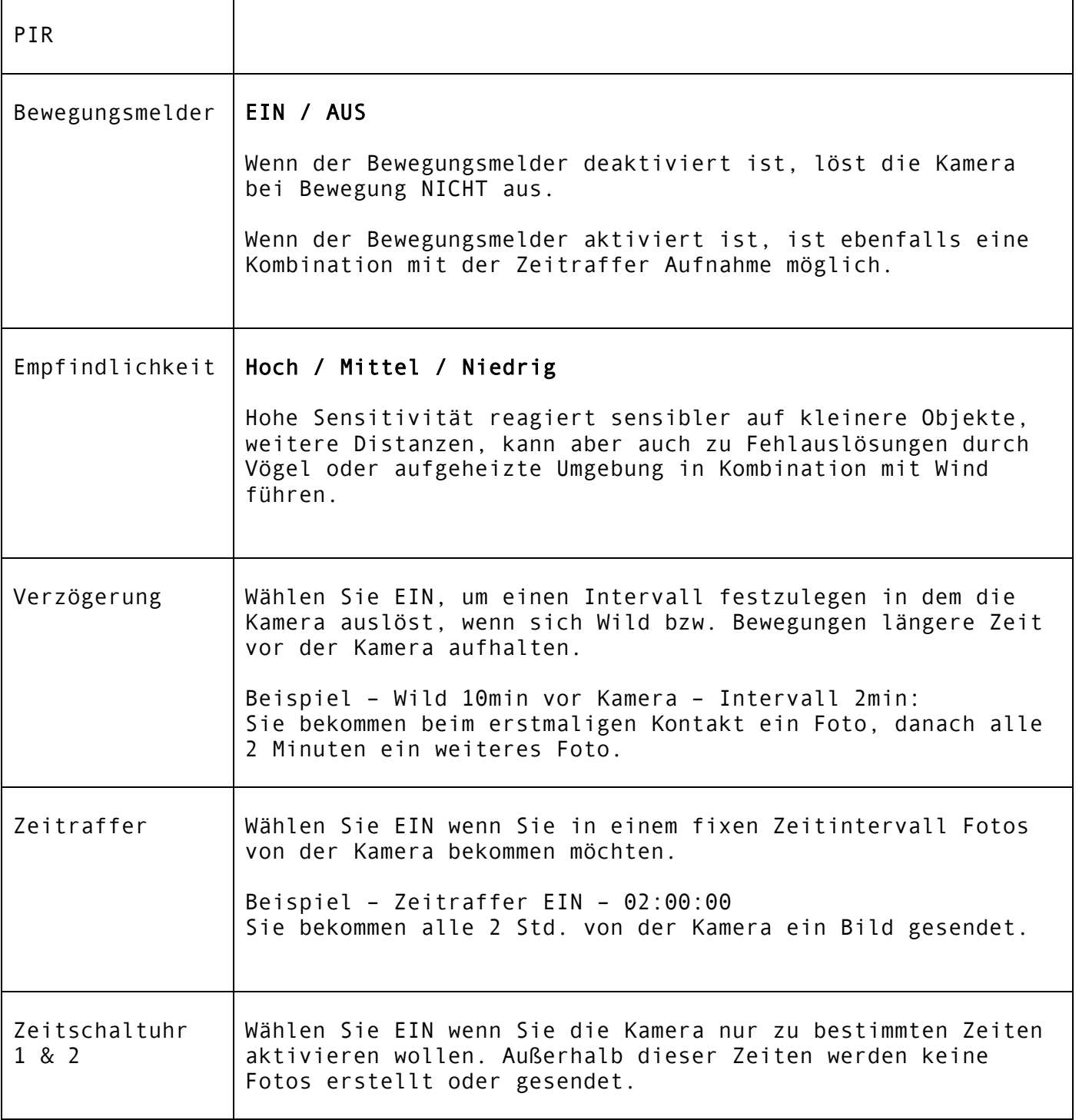

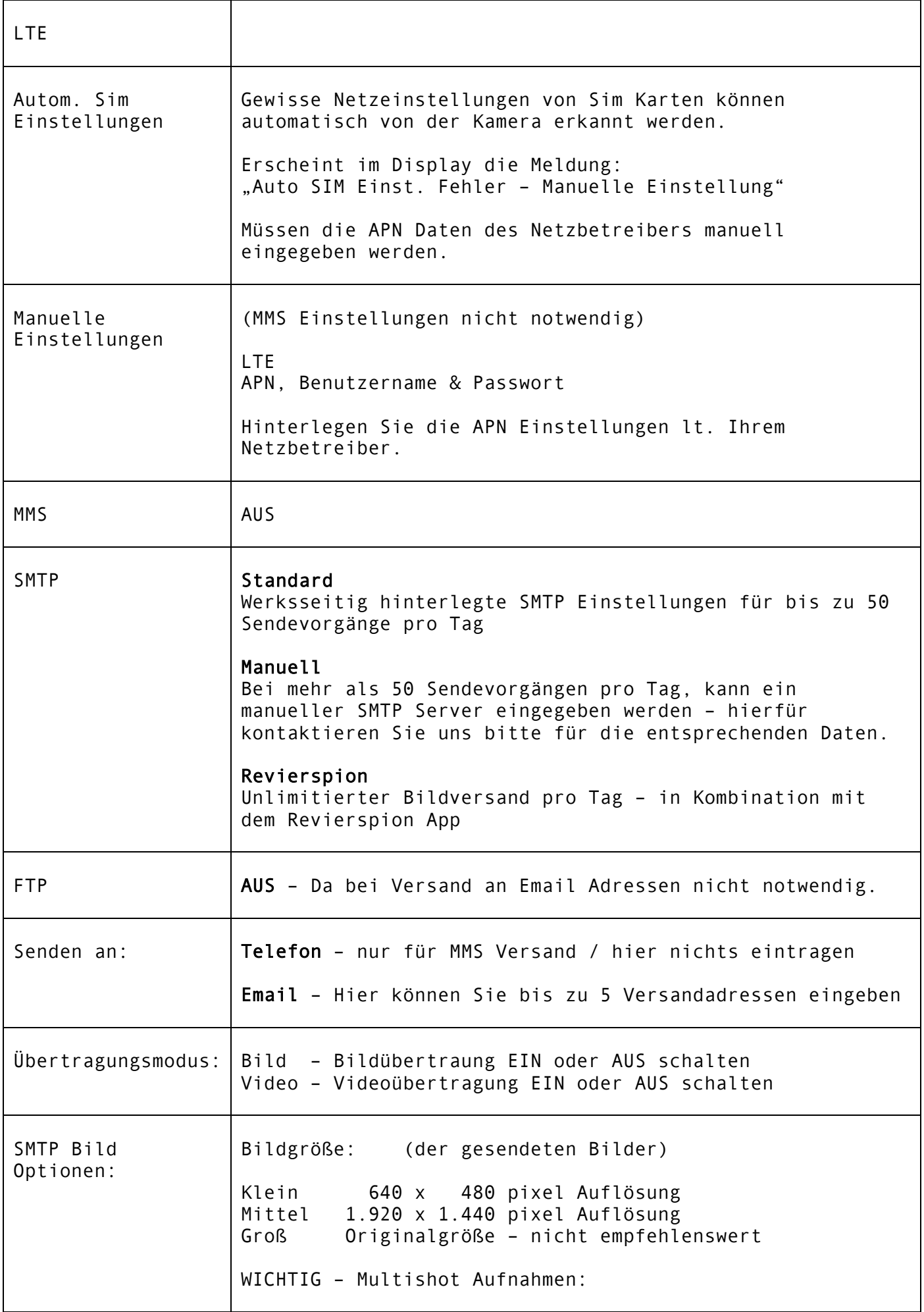

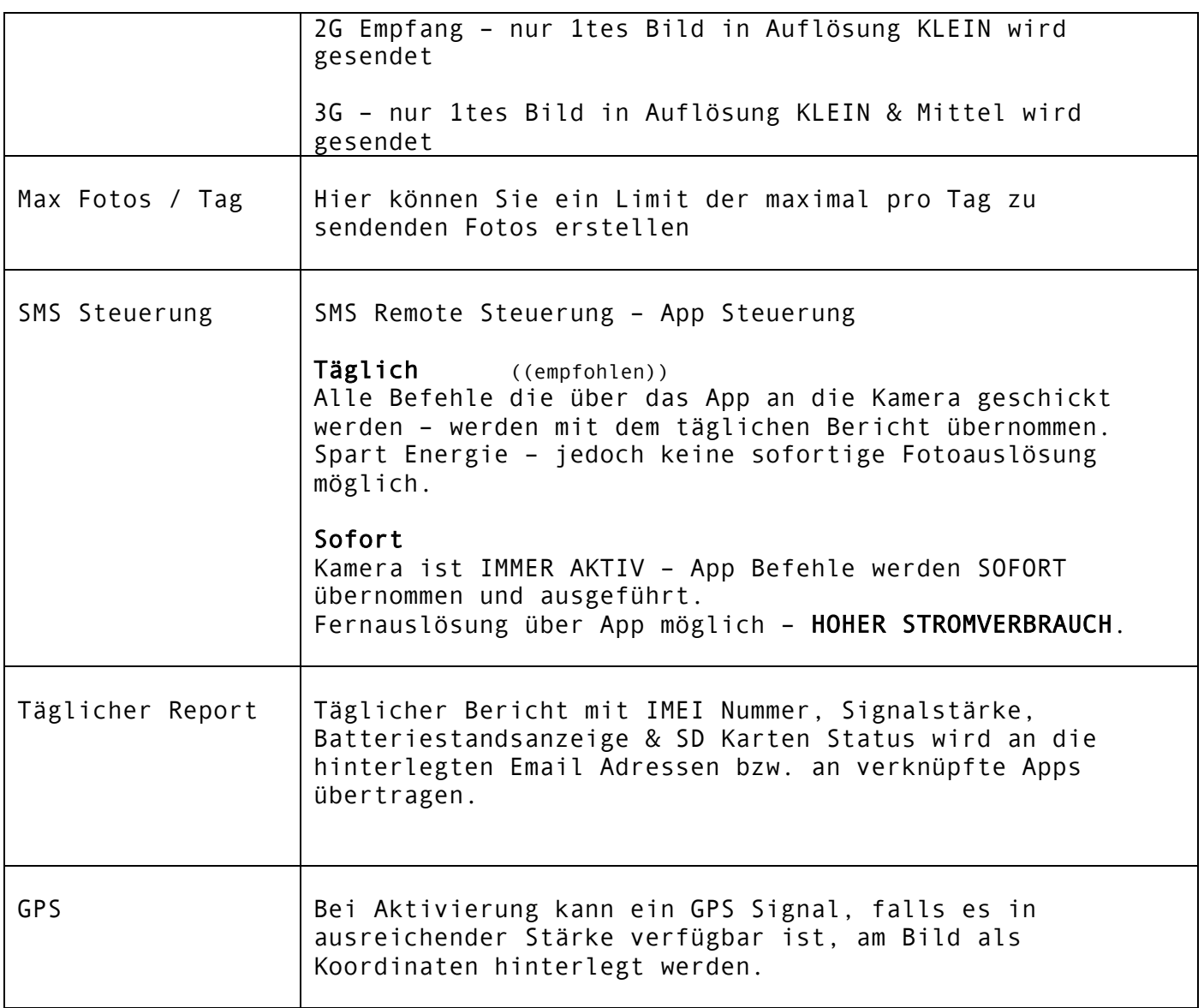

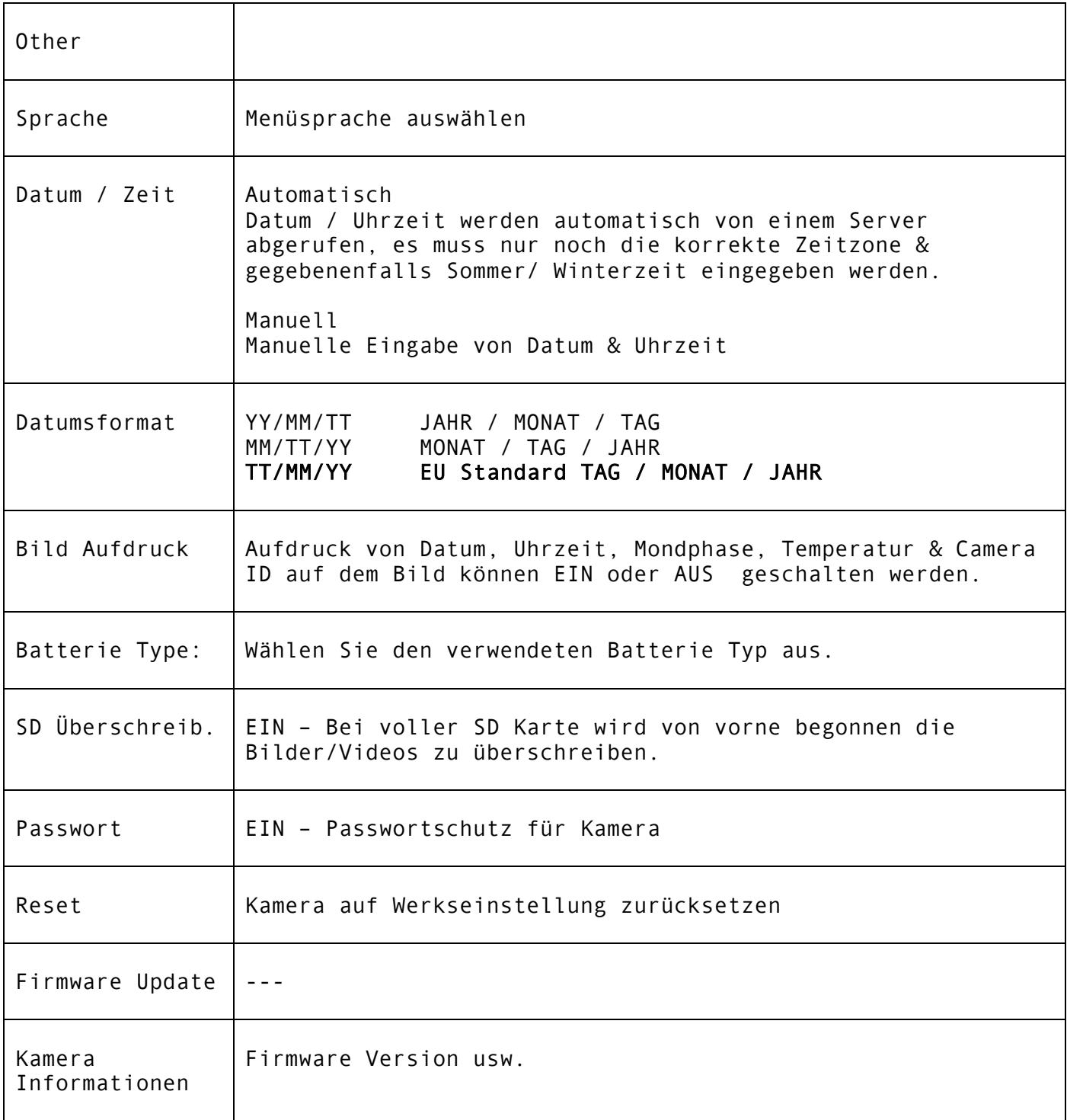

### Technische Daten

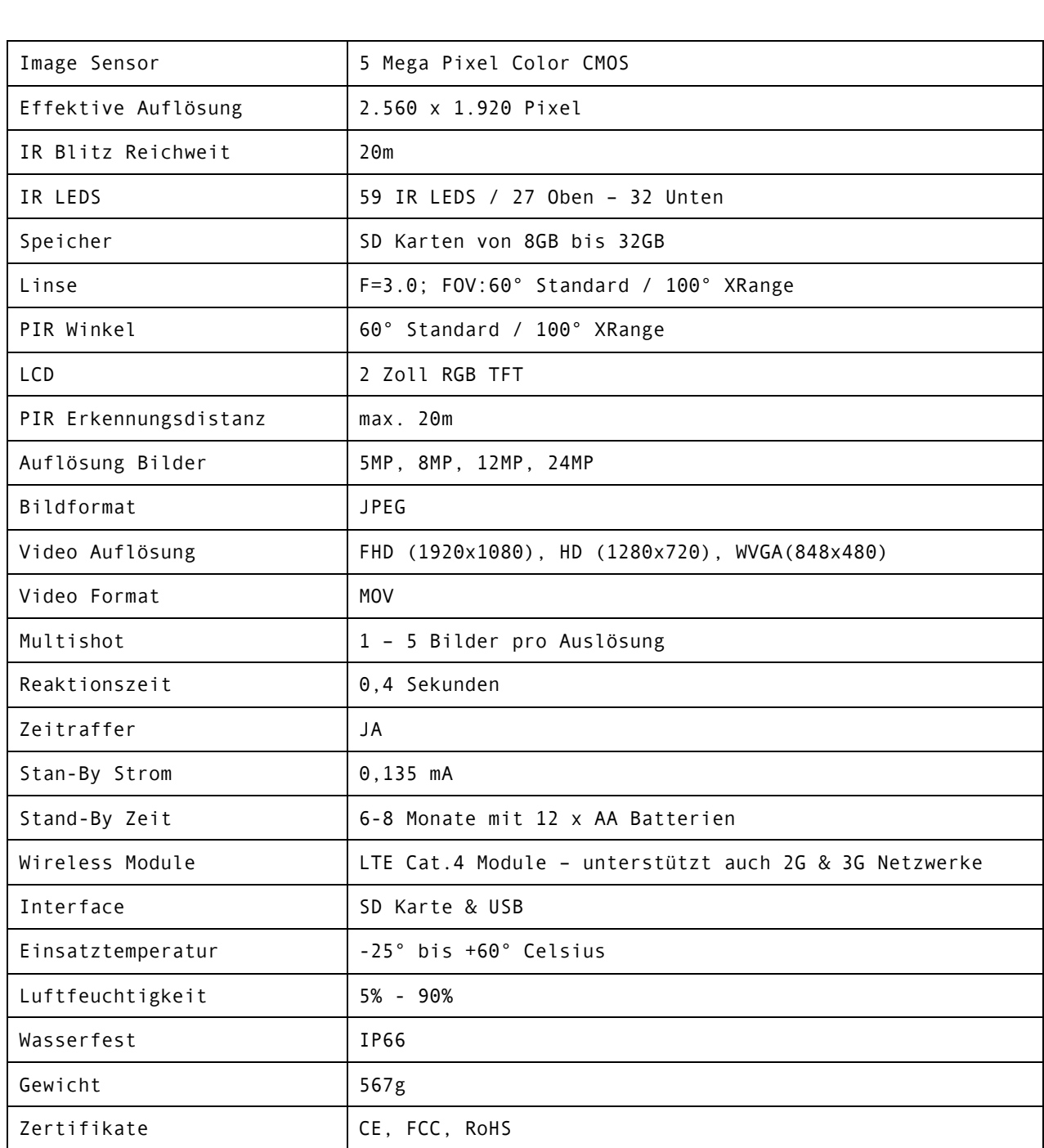

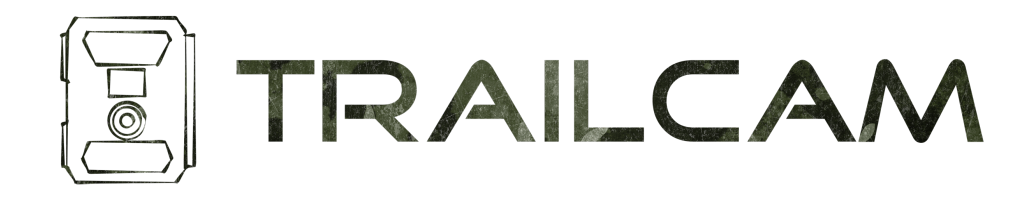

Mario Held – Kranach 85a – 8451 Gamlitz – Austria +43 (0)664 53 18 471 office@trailcam.at www.trailcam.at

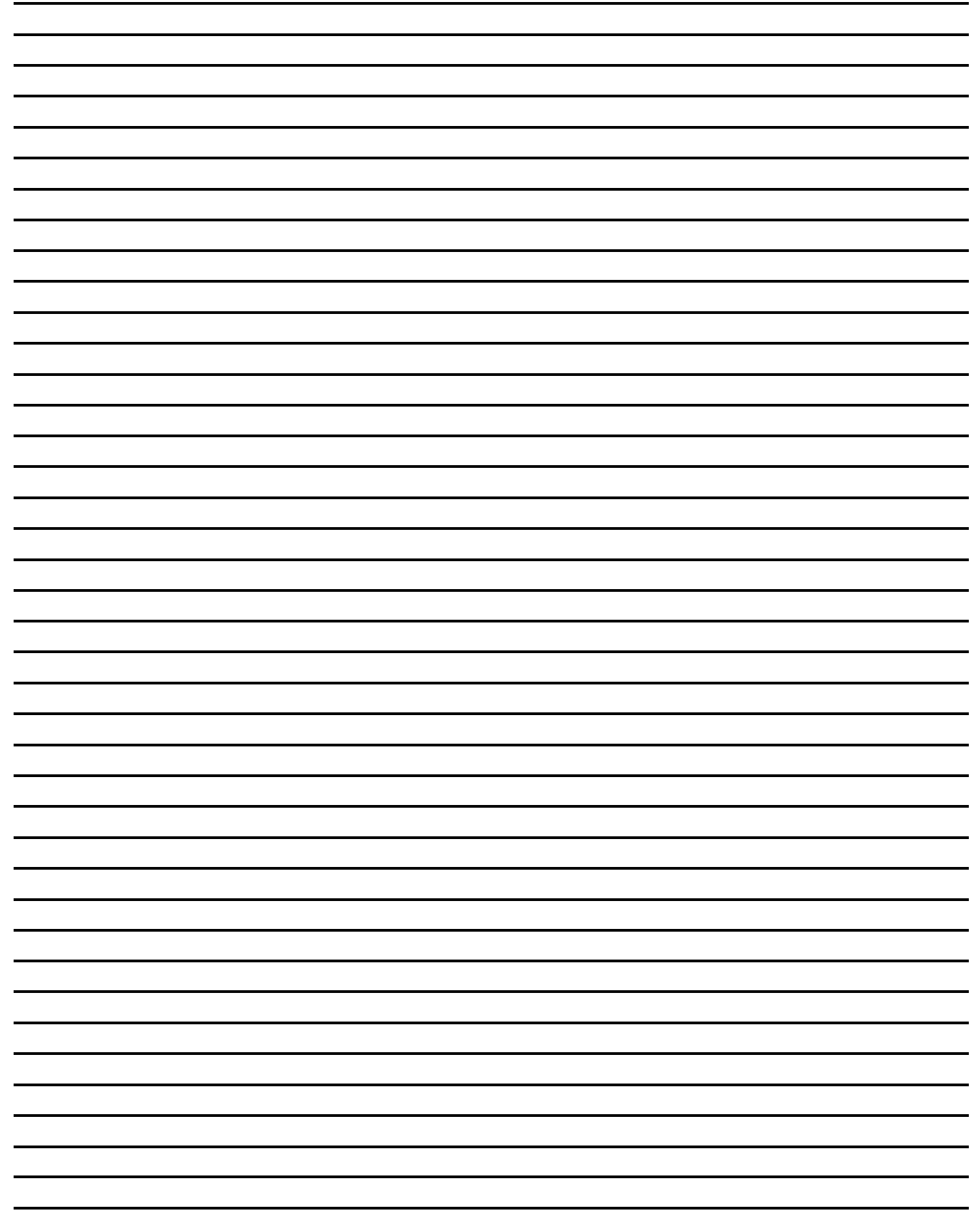